## **3.5 Setup COM Port s Baud rate & Non- Modbus Slave Port from PAC**

In this section, you can setup the baud rate of COM1/2/3. When you choose one of the baud rates that is mean this COM Port is a Slave Port. You can also setup the COM1/2/3 as non-Modbus Slave Port from control panel.

The COM ports which support Modbus Slave (Default baud rate setting: 19200)

```
COM1 (RS-232) and One of the COM2 (RS-485),
COM3 (RS-485/RS-232, Default: Non- Modbus Slave Port)
```
The baud rate can be set between  $300 \cdot 600 \cdot 1200 \cdot 2400 \cdot 4800 \cdot 9600 \cdot 19200 \cdot$ 38400 · 57600 · 115200 bps (bit per second).

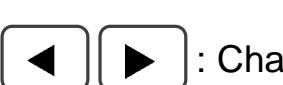

: Change the selection : Confirm : Cancel

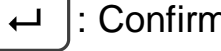

## **Setup COM1/COM2/COM3 s baud rate & Non-Modbus Slave Port :**

First, power off the VP-2117 PAC, then press and hold on the F1 and F6 button, and then power it up. In the setup mode, you will see " $\blacktriangleleft$ ,  $\blacktriangleright$ : Change the Selection" and "Enter Key is OK".

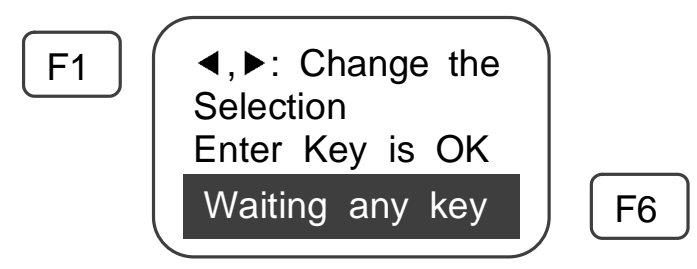

2 Press the  $\vert \blacktriangleleft \vert$  or  $\vert \blacktriangleright \vert$  button to switch to the "Setting COM1 Baudrate" / "Setting COM2 or COM3 Baudrate" screen and then press  $\vert \leftrightarrow \vert$  to enter the

setup screen. The following description is divided into two parts COM1 and COM2/COM3.

**Setup COM1:** (Switch to "Setting COM1 Baudrate")

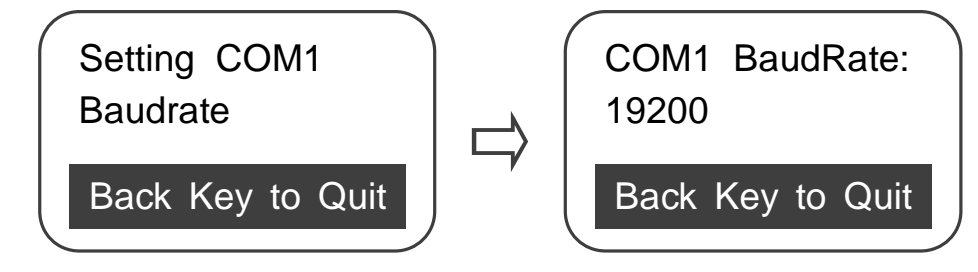

In the default screen (COM1 BaudRate: 19200), please press the button to change the selection, the sequence as below:

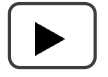

**19200**  $\rightarrow$  38400  $\rightarrow$  57600  $\rightarrow$  115200  $\rightarrow$  300  $\rightarrow$  600  $\rightarrow$  COM1 is not Modbus Slave  $\rightarrow$  1200  $\rightarrow$  2400  $\rightarrow$  4800  $\rightarrow$  9600.

You can press  $\vert \blacktriangleleft \vert$  or  $\vert \blacktriangleright \vert$  to change the selection, If you change the selection to "COM1 is not Modbus Slave" mean that you want to set COM1 as "Non- Modbus Slave".

**Setup COM2/3:** (Switch to "Setting COM2 or COM3 Baudrate")

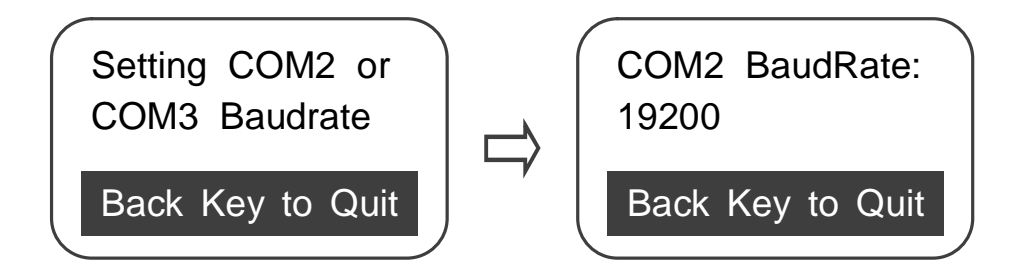

COM2 and COM3 share the same setup screen. In the default screen (COM2 BaudRate: 19200), please press  $\Box \bullet$  to change the selection, the sequence as below:

**COM2:19200**  $\rightarrow$  38400  $\rightarrow$  57600  $\rightarrow$  115200  $\rightarrow$  300  $\rightarrow$  600  $\rightarrow$  **COM3:**1200  $\rightarrow$  $2400 \rightarrow 4800 \rightarrow 9600 \rightarrow 9200 \rightarrow 38400 \rightarrow 57600 \rightarrow 115200 \rightarrow 300 \rightarrow 600 \rightarrow$ COM2, COM3 are not Modbus Slave  $\rightarrow$  COM2:1200  $\rightarrow$  2400  $\rightarrow$  4800  $\rightarrow$  9600

You can press  $\vert \blacktriangleleft \vert$  or  $\vert \blacktriangleright \vert$  to change the selection, If you change the selection to "COM2, COM3 are not Modbus Slave" mean that you want to set COM2, COM3 as "Non- Modbus Slave".

- $\circled{3}$  please press  $\left\lfloor \frac{1}{1}\right\rfloor$  to confirm the selected settings.
- $\Theta$  After complete the setting, please press  $\left| \leftarrow \right|$  to quit the setup mode.

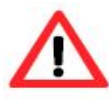

The ISaGRAF workbench's default setting for PC's COM1  $\sim$  9 is 19200, 8, N, 1. If you have changed the VP-2117 COM1/2/3's baud rate to other value. You should change your ISaGRAF Workbench's COMM. to the same setting before they can link to each other. (Please refer to Section 2.5)